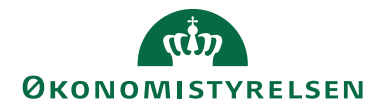

# Navision Stat 9.5.003 (NS 9.6) 20.08.2020

ØSY/RASEG

# Installationsvejledning til NS Web API Invoker v. 1.1

# <span id="page-0-0"></span>Overblik

#### <span id="page-0-1"></span>**Formål**

Installationsvejledningen beskriver, hvordan man installerer NS Web API Invoker webservice til kommunikation mellem Navision Stat og eksterne web API'er. Denne service muliggør en mere generisk og ensartet kommunikation mellem Navision Stat og web services.

## Indholdsfortegnelse

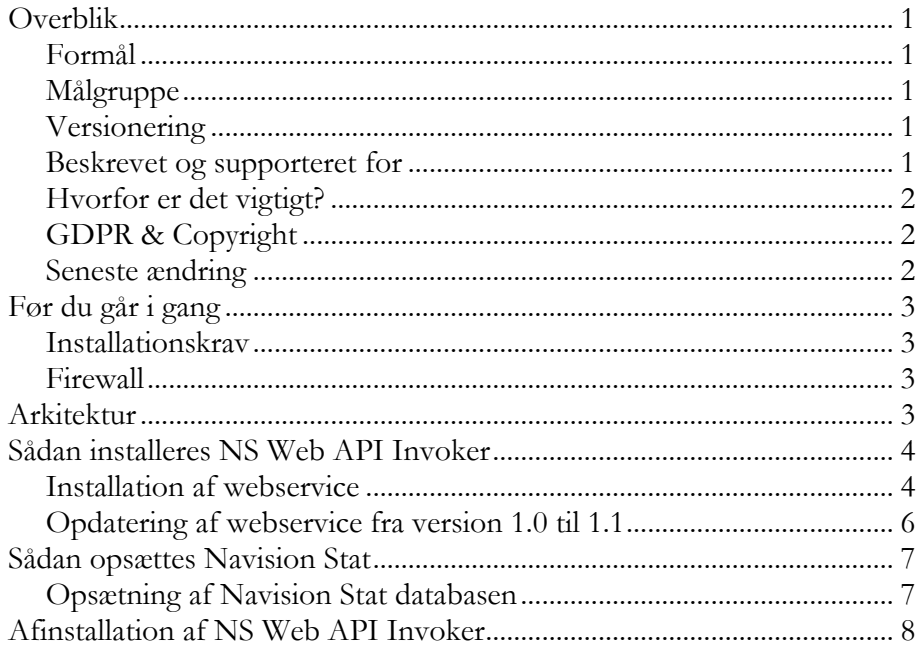

## <span id="page-0-2"></span>**Målgruppe**

Denne vejledning er rettet mod den relevante IT-funktion, som skal installere NS Web API Invoker (webservice) og foretage opsætningen i Navision Stat regnskabet.

#### <span id="page-0-3"></span>**Versionering**

NS Web API Invoker version 1.1, for afvikling sammen med Navision Stat 9.5.003 (NS9.6).

#### <span id="page-0-4"></span>**Beskrevet og supporteret for**

Windows Server 2012R2 og Windows Server 2019.

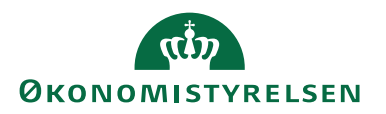

#### <span id="page-1-0"></span>**Hvorfor er det vigtigt?**

Vejledningen beskriver hvordan man installerer eller opdaterer NS Web API Invoker version 1.1 for en understøttelse af TLS1.2.

## <span id="page-1-1"></span>**GDPR & Copyright**

En delmængde eller hele emner i teksten af denne dokumentation til Microsoft Dynamics NAV er blevet ændret af Økonomistyrelsen. I tilfælde af personoplysninger er data enten blevet anonymiseret, sløret eller opdigtet.

© 2020 Microsoft Corporation and Økonomistyrelsen. All rights reserved.

#### <span id="page-1-2"></span>**Seneste ændring**

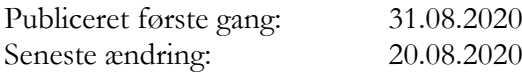

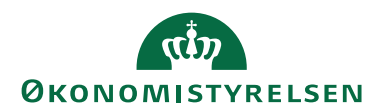

# <span id="page-2-0"></span>Før du går i gang

## <span id="page-2-1"></span>**Installationskrav**

Installationen tager udgangspunkt i Windows Server 2019 og er ligeledes testet på Windows Server 2012R2.

## <span id="page-2-2"></span>**Firewall**

Meningen med NS Web API Invoker servicen er at gøre det lettere at integrere til diverse eksterne web API'er/services. Servicen foretager webrequests primært via port 80 og 443. Det er derfor vigtigt, at servicen installeres på en "webserver", der har åbent for trafik på port 80(http endpoints vil være muligt) og 443(https endpoints vil være muligt). Dette er f.eks. også gældende for services på NS transportlaget.

Kommunikation foregår således på denne måde: Navision-klient  $\rightarrow$  NST  $\rightarrow$  NS Web API Invoker  $\rightarrow$  Eksternt web API. Se også visualiseringen i Figur 1.01.

# <span id="page-2-3"></span>Arkitektur

Der er bygget en ny web service invoker kaldet: "NS Web API Invoker". Baggrunden for denne er, at der som oftest på en applikationsserver<sup>1</sup> er opsat firewall således, at al udgående trafik på port 80 og 443 er blokeret. Dette gør det umuligt at kalde web API'er direkte fra NST.

Den nye invoker fungerer derfor som en gateway, så webrequests kan foretages på en anden server end hvor applikationsserveren NST afvikles. Serveren, hvorpå "NS Web API Invoker" er installeret, skal derfor have åbnet for trafik på port 80 og 443 (DMZ).

Kaldet til invokeren fra NST foretages via SOAP protokollen. Der pakkes en XML request med oplysninger, der skal bruges til at kontakte web API'et, og denne request sendes så til invokeren. Invokeren pakker så en ny request på baggrund af disse oplysninger og sender til web API'et. Svaret fra API'et pakkes så i et XML response, som sendes tilbage til NST. I denne XML findes også statuskoder og evt. fejlbeskeder, hvis fejl måtte opstå under kaldet til web API'et.

Invokeren er generisk så et vilkårligt endpoint kan kontaktes med flere forskellige slags kommunikationsprotokoller, heriblandt både REST og SOAP services. Kommunikationsprotokollen mellem NST og invoker er dog som nævnt SOAP. Nedenstående diagram beskriver denne kommunikation:

#### <sup>1</sup> F.eks. hos Statens IT

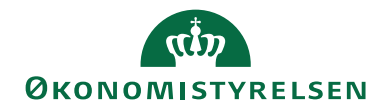

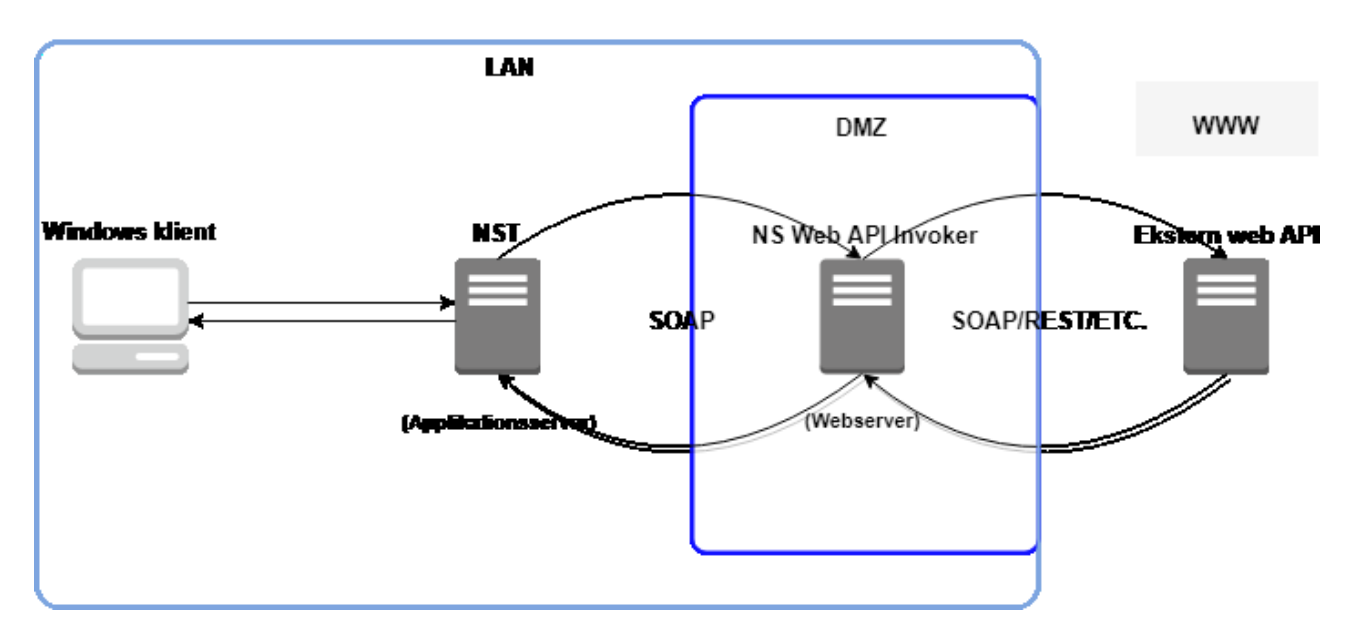

**Figur 1.01**

# <span id="page-3-0"></span>Sådan installeres NS Web API Invoker

Installationsfilerne til NS Web API Invoker hentes på: [https://oes.dk/systemer/oekonomistyring-og-regnskab/installation-og](https://oes.dk/systemer/oekonomistyring-og-regnskab/installation-og-drift/ns96-officiel-release/)[drift/ns96-officiel-release/](https://oes.dk/systemer/oekonomistyring-og-regnskab/installation-og-drift/ns96-officiel-release/)

## <span id="page-3-1"></span>**Installation af webservice**

- 1. Unzip filen.
- 2. Flyt filen "NS WebApiInvoker Version 1.1 18. juni 2020.msi" til web serveren som den skal installeres på.
- 3. Dobbeltklik på installationsprogrammet.
- 4. Vælg "Næste".
- 5. Vælg hvor komponentfilerne skal placeres default er C:\WebApiInvoker\
- 6. Vælg "Næste".
- 7. Vælg "Installer".
- 8. Naviger til mappen hvor komponentfilerne blev installeret.
- 9. WebApiInvoker folderen kopieres til placeringen for web sites, som almindeligvis ligger på følgende placeringen "C:\inetpub\wwwroot".
- 10. IIS Manager åbnes.
- 11. WebAPIInvoker folderen skulle gerne være synlig under det tilhørende website – Almindelig vis "Default Web Site".
- 12. Højreklik på mappen og vælg "Convert to Application/Konverter til program".

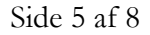

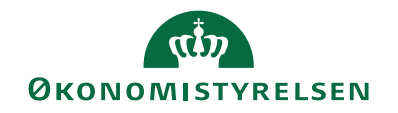

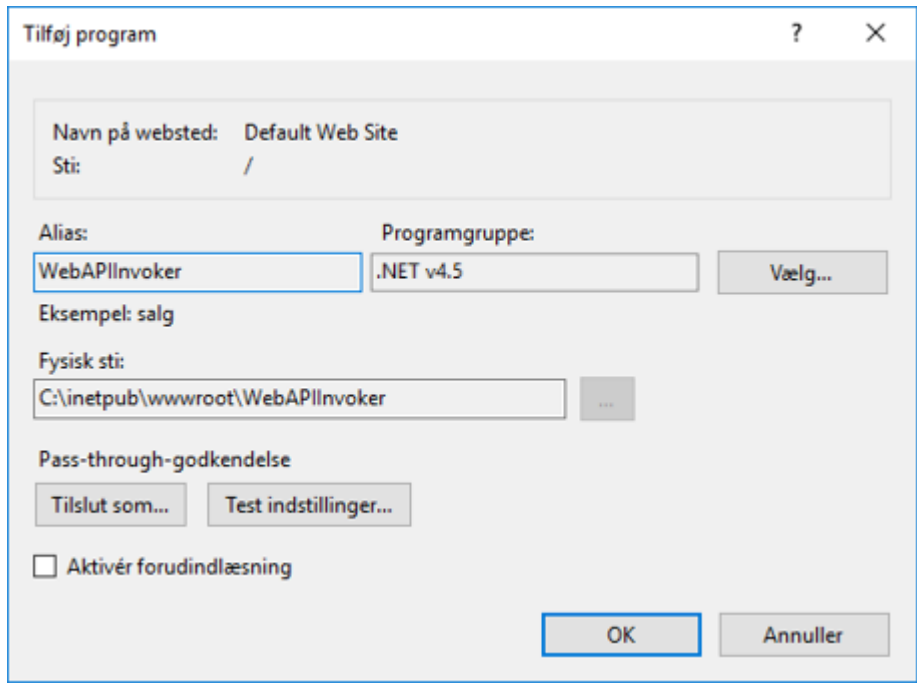

#### **Figur 2.01**

13. Tilføj nu servicebruger under "Authentication."

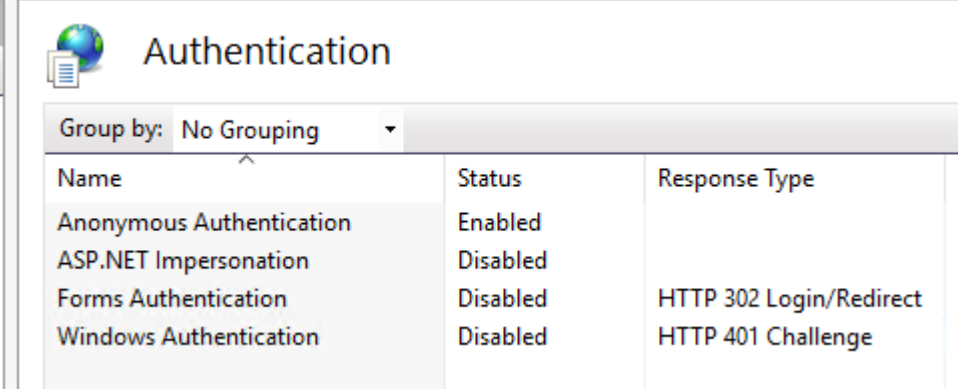

14. Enable nu "ASP.NET Impersonation" og angiv systembrugeren her.

<span id="page-4-0"></span>Webservicen er nu installeret.

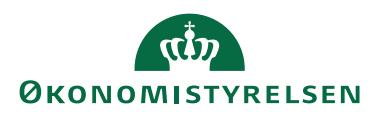

#### **Opdatering af webservice fra version 1.0 til 1.1**

- 15. Afinstaller først den gamle version af NS Web Api Invoker.
- 16. Unzip filen med den nye version af invokeren.
- 17. Flyt filen "NS WebApiInvoker Version 1.1 18. juni 2020.msi" til web serveren som den skal installeres på.
- 18. Dobbeltklik på installationsprogrammet.
- 19. Vælg "Næste".
- 20. Vælg hvor komponentfilerne skal placeres default er C:\WebApiInvoker\
- 21. Vælg "Næste".
- 22. Vælg "Installer".
- 23. Naviger til mappen hvor komponentfilerne blev installeret.
- 24. Kopier filerne og erstat de eksisterende filer på placeringen for webservicen typisk under: "C:\inetpub\wwwroot"
- 25. Genstart webservicen.

<span id="page-5-0"></span>Webservicen er nu blevet opdateret.

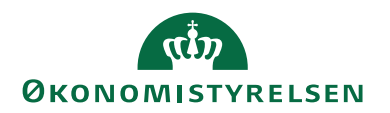

# Sådan opsættes Navision Stat

#### <span id="page-6-0"></span>**Opsætning af Navision Stat databasen**

Opsætningen i Navision er regnskabsuafhængig og skal altså kun laves én gang per database/tenant. Du finder opsætningssiden på følgende adresse:

Afdelinger/Opsætning/Programopsætning/Generel Integration/Web API Integration

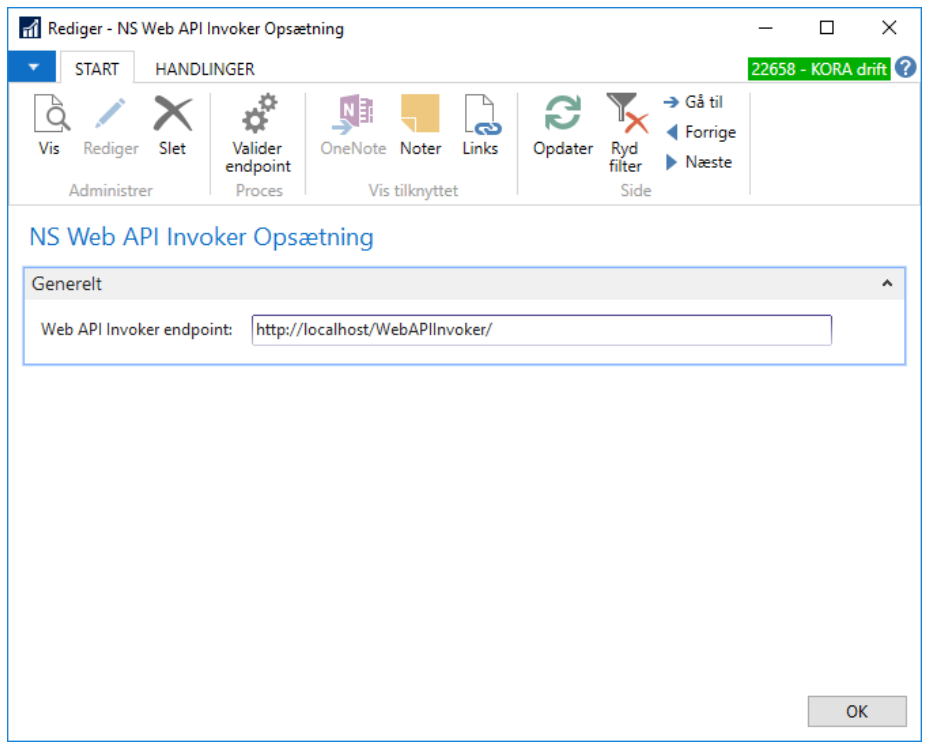

**Figur 3.01** 

Der findes kun et enkelt felt til opsætning af Web API Invoker og det er for angivelse af endpoint til servicen. Du kan via opsætningssiden validere opsætningen vha. handlingen "Valider endpoint".

For oversigtspanelet 'Generelt' opsættes følgende:

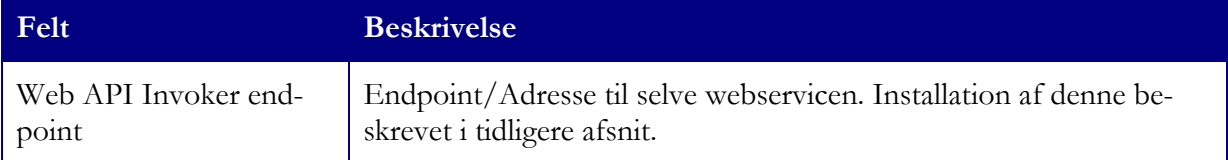

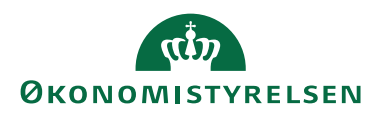

# <span id="page-7-0"></span>Afinstallation af NS Web API Invoker

Hvis du ønsker at afinstallere NS Web API Invoker kan det gøres på flg. måde:

- 1. Webservices fjernes med "Remove" på IIS'en
- 2. Afinstaller WebAPIInvoker under "Apps and Features".
- 2.1. Fremsøg WebApiInvoker og vælg "Uninstall".